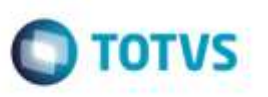

## **Exibir Opções de Menu na Manutenção de Cálculos por Período - GFE087**

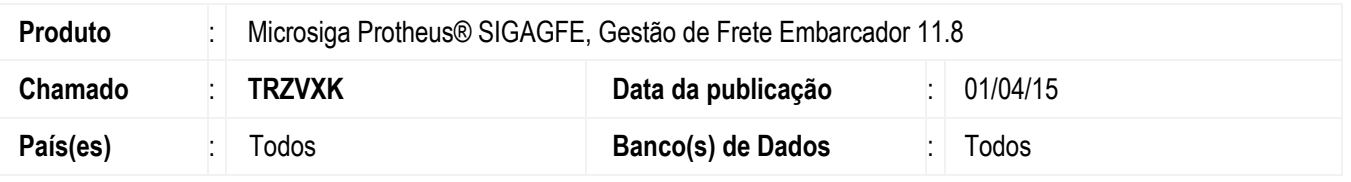

Efetuadas alterações na rotina de **Manutenção de Cálculo por Período** (**GFEA087**) para exibir o menu para visualização e exclusão dos cálculos bem como a visualização dos romaneios e também para sair da tela.

## **Procedimento para Utilização**

- 1. Em **Gestão de Frete Embarcador** (**SIGAGFE**), acesse **Movimentação** > **Cálculo de Frete** > **Manutenção de Cálculo Período**.
- 2. Logo abaixo do grid de cálculos, deverão ser exibidas as opções de menu **Visualizar** e **Excluir** de forma a permitir, respectivamente, visualizar e excluir o cálculo selecionado.
- 3. Logo abaixo do grid de romaneios deverão ser exibidas as opções de menu **Visualizar** e **Sair** de forma a permitir, respectivamente, visualizar o romaneio selecionado e sair da tela.

## **Informações Técnicas**

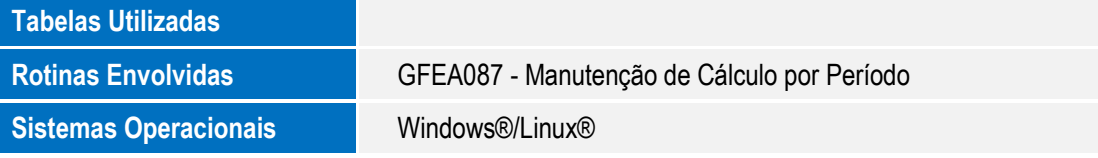

ä